$\frac{1}{2}$   $\frac{1075.0}{1075.9}$  (1075.9.2 九州大学 大型計算機センターニュース  $\sum_{\mathbf{a} \text{ is the number of times } \mathbf{b}}$ No. 104 ↓ ホ州大学大型計算機センター 共同利用掛(TEL092-641-1101)<br>内線 2256

』,s.・・.・・.s・ぷ"s〔〔・〔"・・.・・.・・.・・.・・.・・"・・,.s・.き〔・.き〔・.ミ〔・,.s・"・〔・.・・"・・,,・・,〉 内線2256

~~~~~~~~~~~~~~~~~~~~~~~~  $\left\{\begin{array}{ccc} & & & \text{if } & \text{if } & \text{$ くち はいこく はいこく スタックス はいしん スタックス アイスタック はいしん かいしゃ バックス かいしゃ バックス かいしゃ アイスタックス かいしゃ スタックス かいしゃ ○CPSのCONDENSEコマンドパラメータ及びREVERSE コマンドの追加にっいて 一一…'…''"…'…'"…'………"…'"……'1 ◇CPS障の修那つ厩…一………一一一…一・・一・…一一・一一一・'一パ ◇ロビー端末装置を使用してジ。ブのキャンセルをする方法につ  $\begin{cases} 1 & \text{if } x \in \mathbb{R}^n, \\ 0 & \text{if } x \in \mathbb{R}^n, \end{cases}$ 

cps

◇<del>COS</del>のCONDENSEコマンドパラメータ及びREVERSEコマンドの追加について

..10月6日(月) より, CPSのCONDENSEコマンド及びREVERSEコマンドが次のとおりに なります.

(11 CONDENSEコマンド

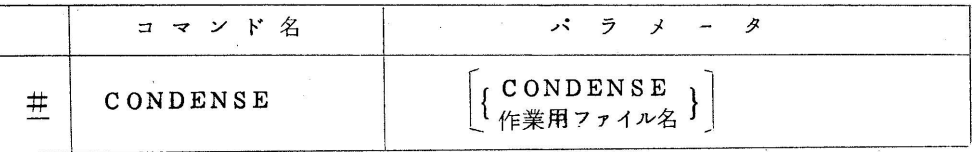

作業用ファイル名: CONDENS  $\times$ 

」0~9又はA~Z迄の1文字

省略するとEとなり作業用ファイル名はCONDENSE

 $\mathcal{L}$  is a set of  $\mathcal{L}$  is a set of  $\mathcal{L}$  is a set of  $\mathcal{L}$  is a set of  $\mathcal{L}$ 

(2} REVERSEコマンド

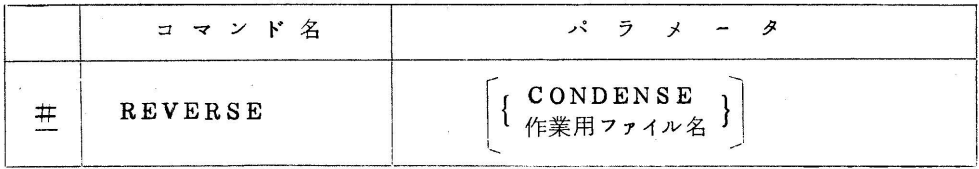

作業用ファイル名: CONDENSEコマンドで作成したものであること

機能)CONDENSEコマンドでファイル圧縮中,システム・ダウンその他の理由で,その処 理が中断した時,元になるファイルを復元する.

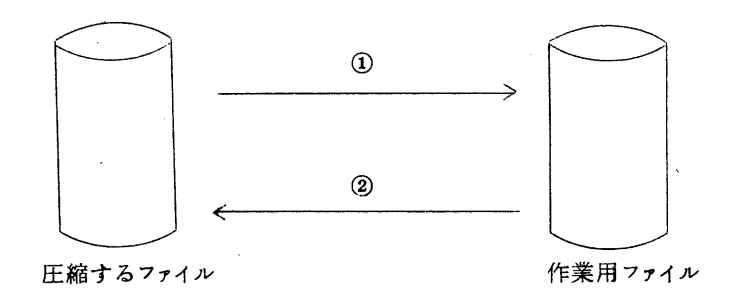

(作業例) #SWPRV ABC

 #CONDENSE CONDES1 -(イ} 073122EOOO40 DP10

075126

• コンデンス ノ ショリ オワリ. ————— (ロ)

アキリ冒ウイキ 189Kバイト.

 ①の状態(圧縮するファイルから作業用ファイルへの転送中)の中断の時は圧縮す るファイルの内容は保障される.②の状態(作業用ファイルから圧縮するファイルへ の転送中)の中断の時は圧縮するファイルは保障されない,

ト記の例に示すように⑷を打鍵後回のメッセージが打出される間に処理が中断した 場合は①,②のどちらの状態かわからない.このようなとき,システムが回復後 REVERSEコマンドを使用する.

ω #REVERSE CONDENS1

075042

・コンデンス シ。リ カイシ マエ デ アル.

 このメ。セージが出力された時は①の状態であるので,最初からやり直さなけれ ばならない.

(B #REVERSE.CONDENS1

075044

• コンデンス ショリ シュウリョウ ズミ デ アル –––––––––– (a) 又は

#REVERSE CONDENS1

075054

• フクゲン ショリ オワリ – – – – – – – – – – – – (b)

 上記いずれかのメ。セージが出力された蒔は②の状態の時で,(alは既に元のファイ ルに転送し終ってコンデンス ノ ショリ オワリ のメッセージを出す直前に中断 した時であり, (b)は転送涂中に中断した時で, この場合は転送をやり直して復元処理 を終了する. いずれもCONDENSEは正常に終了している.

(業務掛システム管理班(内)2255)

◇CPS障害の修正にっいて

EDITOR2 は使用禁止としていましたが、次の2つの障害が修正されましたので、使用可と します.

- ① ファイルからエレメントの内容をLOADした結果,実際の内容と一致しないことがあつた. (15行単位でゴミが入る)
- ② MERGEでファイルのメンバーから区間指定を行うとループしていた,

(業務掛システム管理班 電話(内)2255)

◇ロビー端末装置を使用してジ。ブのキャンセルをする方法にっいて

 オープンカードリーダから入力したジ。ブの実行を打切るには,¥PASS力ニドを利用する方 法がありますが、この方法では入力済のジョブの実行を打切ることはできません。

10月より2階ロビーの専用端末から下記に示すメッセージを入力することにより入力済のジョ ブの実行を打切ることができます.

(入力) CJOBロジョブ番号, パスワード

例 CJOB<sub>U002103</sub>, PRGTEST

(出力) 次のような3種類のメッセージの内いぜれかが出力されます.

ジョブロジッコウロラロヤメル

ジ。ブの実行を中止します.

シュッリ田クコノミコヤメル

共ジ。ブがすでに実行を開始しているので出力のみ中止する.

ジョブロノロショリロハロオワッテイル

ジョブの実行は終っているのでキャンセルできない.

 注) 実行や出力をキャンセルしても,その時点までの負担金は徴収されます. また出張利用ジ。ブの場合には,点数の復元はしません.

## (エラーメッセージ)

 $CJOBOO1$  $UV<sub>a</sub>$  $JU<sub>a</sub>$  $JU<sub>1</sub>$  $JJU<sub>2</sub>$  $JU<sub>3</sub>$ 

ジ。ブ番号の形式がまちがつている.

CJOBOO21」ジョブL」ガuミツカラナイ

該当するジ。ブが受付られていない.

CJOBOO5山オナジコジョブコガコ2ケンロイジ冒ウアル

同じIDのジ。ブが2件以上あるのでキャンセルしない.

CJOBOO4L」カダィuバンゴウuガコミツカラナイ

課題登録されていない課題番号を指定した.

CJOBOO5コアイコトバコガuマチガッテイル

課題番号とパスワードが一致しない.

CJOBOO6uハードエラーコノコタメニuキャンセル1」デキナイ

このエラーが出たらセンターまで連絡してください.

(業務掛ジ。ブ管理班 電話(内)2244)